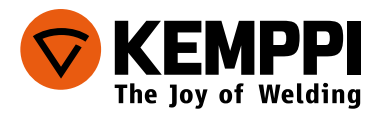

# **FastMig Pulse** | 350, 450

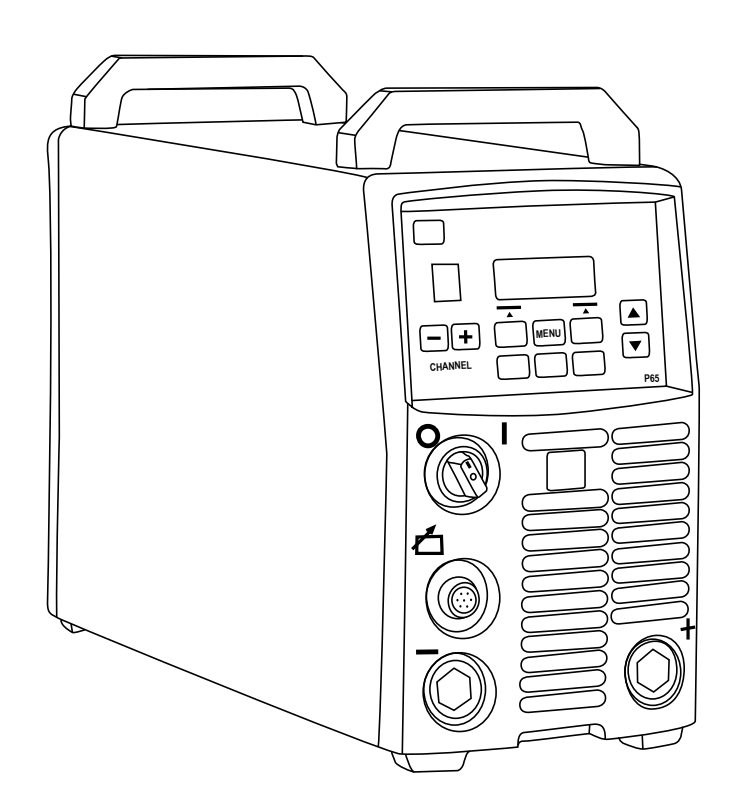

- Operating manual English *EN*
	- Käyttöohje Suomi *FI*
	- Bruksanvisning Svenska *SV*
		- Bruksanvisning Norsk *NO*
	- Brugsanvisning Dansk *DA*
- Gebrauchsanweisung Deutsch *DE*
- Gebruiksaanwijzing Nederlands *NL*
	- Manuel d'utilisation Français *FR*
- Manual de instrucciones Español *ES*
	- Instrukcja obsługi Polski *PL*
- Инструкции по эксплуатации По-русски *RU*
	- 操作手册・中文 *ZH*
	- Manual de utilização Português *PT*
		- Manuale di istruzioni Italiano *IT*

## **Инструкции по эксплуатации**

**По-русски**

## **СОДЕРЖАНИЕ**

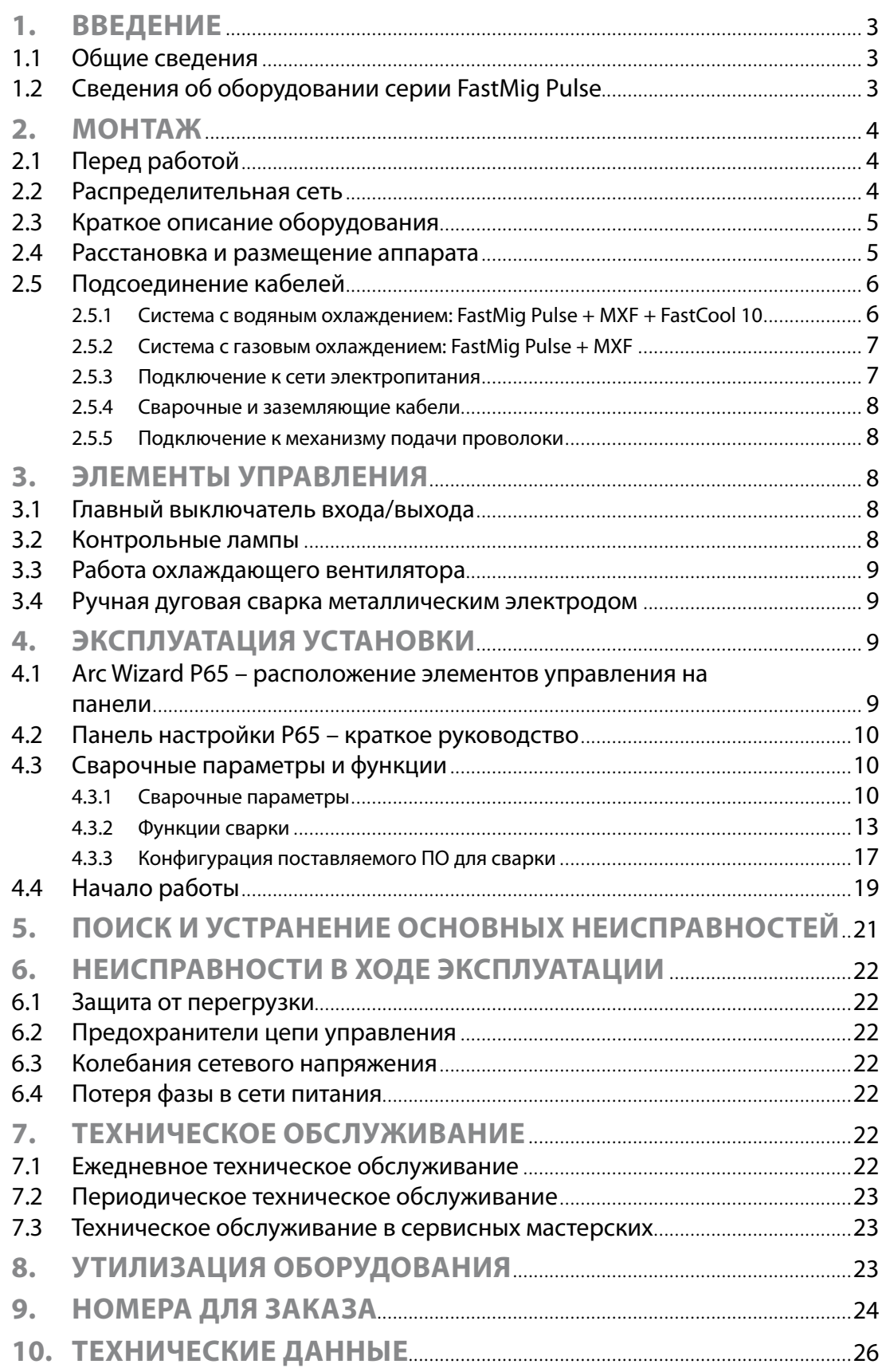

## **1. Введение**

#### **1.1 Общие сведения**

Поздравляем с приобретением сварочного оборудования серии FastMig Pulse! При условии правильной эксплуатации оборудование Kemppi способно значительно повысить производительность сварочных работ и обеспечить долгосрочную экономию.

В данном руководстве содержатся важные сведения по эксплуатации, техническому обслуживанию и технической безопасности приобретенного вами оборудования производства компании Kemppi. В конце руководства приведены технические данные устройства.

Внимательно прочитайте руководство прежде чем приступать к работе с оборудованием. В целях вашей собственной безопасности, а также сохранности оборудования, следует уделить особое внимание инструкциям по технике безопасности, содержащимся в данном руководстве.

Чтобы получить более подробную информацию об оборудовании Kemppi, обратитесь в компанию Kemppi Oy, к официальному дилеру компании или посетите веб-сайт www.kemppi.com.

Предоставленные в данном руководстве технические данные могут быть изменены без предварительного уведомления.

#### **Важные замечания**

Разделы руководства, требующие особого внимания с целью снижения опасности возможного повреждения оборудования или травмирования персонала, обозначены пометкой *«ВНИМАНИЕ!»* . Внимательно прочитайте эти разделы и следуйте содержащимся в них инструкциям.

## **1.2 Сведения об оборудовании серии FastMig Pulse**

FastMig™ Pulse 350 и 450 – это сварочные источники питания стабилизированного постоянного тока (СС)/ стабилизированного постоянного напряжения (CV), предназначенные для профессиональной сварки в сложных условиях. Они подходят для импульсной синергетической сварки MIG/MAG, синергетической сварки 1-MIG/MAG, а также стандартной сварки MIG/MAG и MMA на постоянном токе при подключенных механизмах подачи проволоки FastMig MXF. Входящая в комплект поставки панель настройки Р65 предназначена для выбора, регулирования и управления сварочной системой до начала и во время эксплуатации системы.

Серия оборудования FastMig Pulse 350/450 предлагает технические и коммерческие решения для сварки, пригодные для использования на различных производствах – от предприятий по изготовлению листового металла до предприятий тяжелой промышленности. Также для эксплуатации с этим оборудованием предлагаются инновационные системы подачи сварочной проволоки на большие расстояния, включая SuperSnake GT02S/GT02SW.

#### **Заявление об ограничении ответственности**

Несмотря на то, что для обеспечения точности и полноты сведений, предоставленных в этом руководстве, были приложены все усилия, компания не несет ответственности за ошибки или пропуски. Компания Kemppi оставляет за собой право изменять спецификацию описанного оборудования в любое время без предварительного уведомления. Без предварительного согласия компании Kemppi запрещается копирование, запись, воспроизведение или передача содержания этого руководства!

## **2. Монтаж**

## **2.1 Перед работой**

Оборудование упаковано в специальные коробки для транспортировки. Однако перед началом эксплуатации обязательно следует убедиться в том, что оборудование не было повреждено во время транспортировки.

Также убедитесь в том, что вы получили заказанные компоненты и необходимые инструкции по эксплуатации, как описано в кратком руководстве. Упаковка оборудования подлежит переработке.

*ВНИМАНИЕ! При переноске оборудования всегда поднимайте его за ручку. Ни в коем случае не тяните оборудование за кабель сварочной горелки или другие кабели!* 

#### **Условия эксплуатации**

Данное оборудование пригодно как для использования в помещении, так и на улице. Обязательно убедитесь в том, что вентиляционные отверстия аппарата не заблокированы. Рекомендуемая рабочая температура: от -20 до +40 °С.

Обязательно прочтите находящиеся в данном руководстве инструкции по технике безопасности, касающиеся условий эксплуатации.

## **2.2 Распределительная сеть**

Все стандартные электротехнические устройства без специальных электрических цепей генерируют гармонические токи в распределительную сеть. Высокие значения гармонического тока могут привести к потере или неисправностям некоторых видов оборудования.

#### **FastMig Pulse 350, 450:**

Это оборудование соответствует стандарту IEC 61000-3-12 при условии, что мощность при коротком замыкании S<sub>sc</sub> больше или равна 5,5 МВА в точке подключения между пользовательским источником питания и коммунальной электросетью. Подрядчик на установку или пользователь оборудования обязаны обеспечить, в случае необходимости проконсультировавшись с оператором распределительной сети, подключение оборудования только к источнику питания, мощность которого при коротком замыкании S<sub>sc</sub> выше или равна 5,5 МВА.

#### **2.3 Краткое описание оборудования**

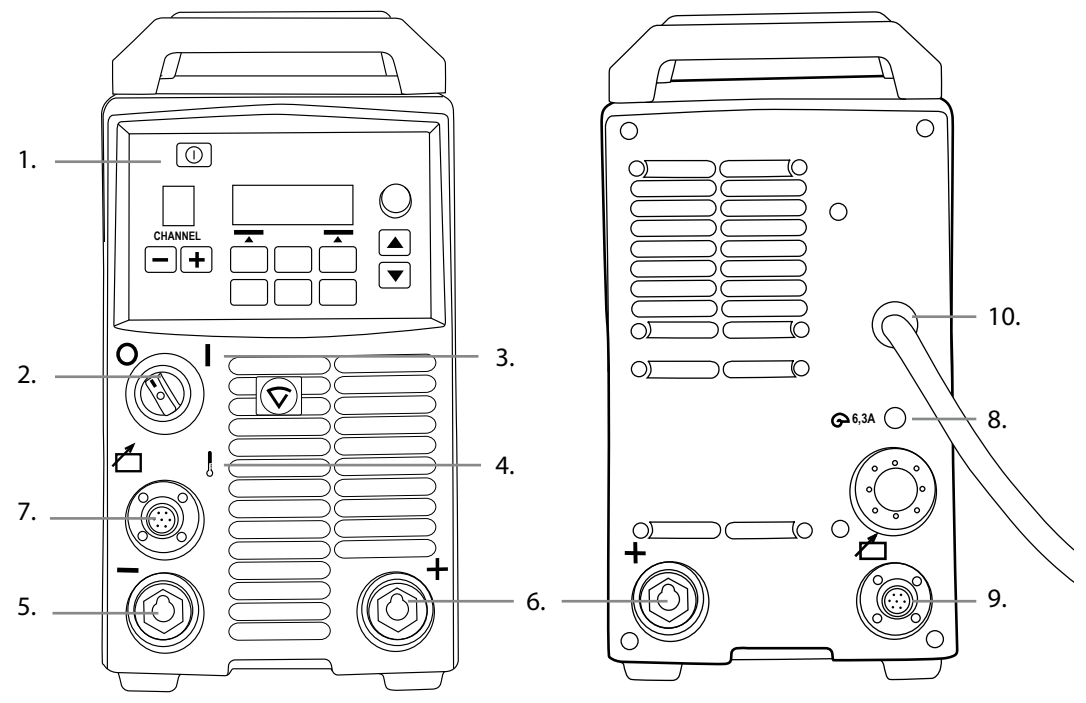

- 1. Панель настройки «Arc Wizard P65»
- 2. Главный выключатель входа/выхода Вкл./Выкл.
- 3. Сигнальная лампа I/O Вкл./Выкл.
- 4. Индикаторная лампа термозащиты
- 5. Разъем сварочного кабеля отрицательный полюс
- 6. Разъем сварочного кабеля + положительный полюс
- 7. Разъем кабеля управления
- 8. Предохранитель 6,3 A инертный
- 9. Разъем кабеля управления
- 10. Силовой кабель

#### **2.4 Расстановка и размещение аппарата**

Установите аппарат на устойчивой, ровной и сухой поверхности. Там, где это возможно, не допускайте попадания песка и пыли в зону, где установлены вентиляторы, используемые для охлаждения аппарата. Предпочтительно размещать аппарат выше уровня пола, например, на подходящей подставке.

При размещении аппарата помните, что:

- наклон поверхности не должен превышать 15 градусов.
- убедитесь в том, что охлаждающий воздух свободно проходит к вентилятору охлаждения. Должно быть не менее 20 сантиметров свободного пространства спереди и сзади аппарата для обеспечения свободной циркуляции охлаждающего воздуха.
- необходимо защищать аппарат от сильного дождя и прямых солнечных лучей.

Аппарат нельзя эксплуатировать в дождь, поскольку класс защиты аппарата IP23S допускает только хранение аппарата при таких погодных условиях.

*ВНИМАНИЕ! Избегайте попадания сварочных брызг на аппарат.*

## **2.5 Подсоединение кабелей**

*ВНИМАНИЕ! Перед использованием оборудования всегда проверяйте исправность соединительного кабеля, шланга защитного газа, кабеля/зажима заземления и силового кабеля. Убедитесь в том, что разъемы правильно соединены. Ослабленные соединения могут стать причиной ухудшения сварочных характеристик и повреждения разъемов.*

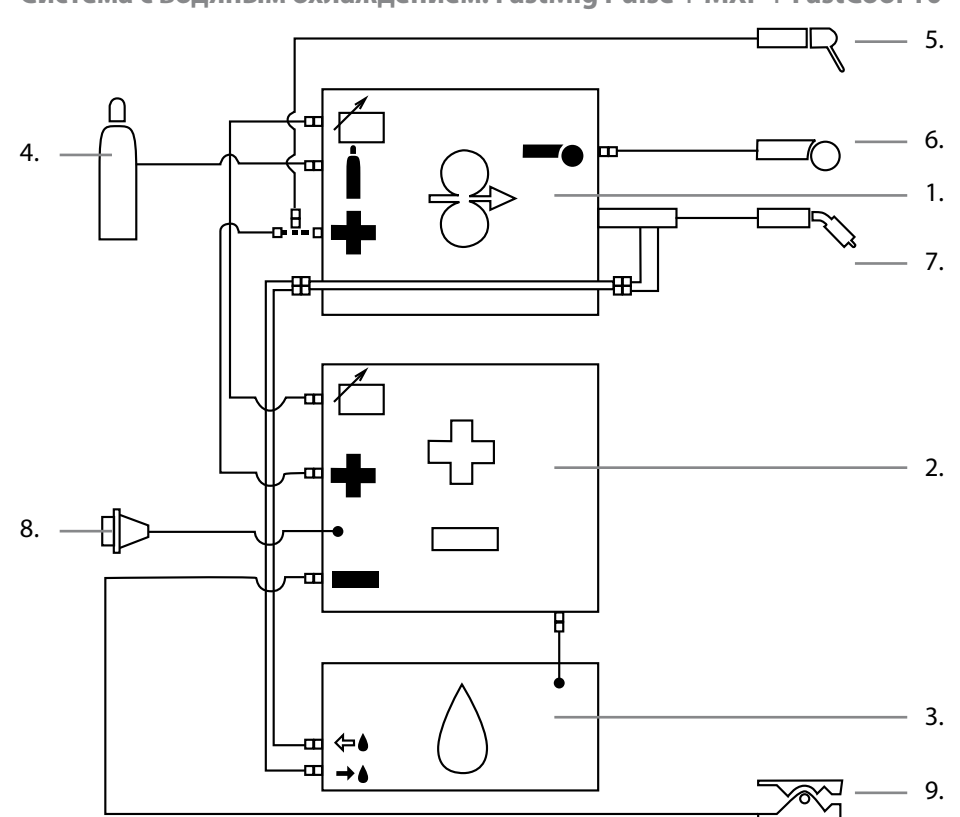

**2.5.1 Система с водяным охлаждением: FastMig Pulse + MXF + FastCool 10**

- 1. Механизм подачи проволоки MXF
- 2. Источник питания FastMig Pulse
- 3. Блок водяного охлаждения FastCool и разъем кабеля питания
- 4. Шланг подачи газа
- 5. Держатель электродов MMA
- 6. Пульт дистанционного управления
- 7. Сварочная горелка с водяным охлаждением
- 8. Силовой кабель
- 9. Кабель заземления и зажим

#### **2.5.2 Система с газовым охлаждением: FastMig Pulse + MXF**

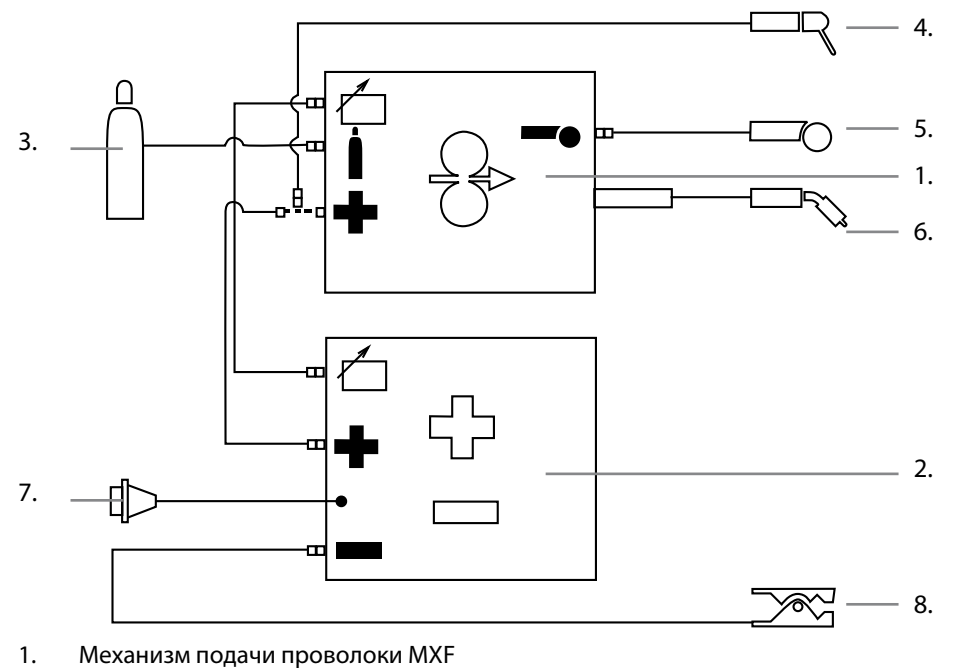

- 2. Источник питания FastMig Pulse
- 3. Шланг подачи газа
- 4. Держатель электродов MMA
- 5. Пульт дистанционного управления
- 
- 6. Сварочная горелка с воздушным охлаждением
- 7. Силовой кабель
- 8. Кабель заземления и зажим

#### **2.5.3 Подключение к сети электропитания**

В стандартный комплект поставки источников питания FastMig™ входит силовой кабель длиной 5 м. Сетевой штепсель не устанавливается на заводе Kemppi.

*ВНИМАНИЕ! Если в соответствии с нормами конкретной страны требуется другой кабель питания, силовой кабель необходимо заменить согласно этим нормам. Подсоединение и монтаж сетевого кабеля и штепсельного разъема должны выполняться только работником, имеющим соответствующую квалификацию.* 

Для монтажа сетевого кабеля снимите крышку установки. Источники питания FastMig Pulse можно подключать к питанию от сетей переменного тока 400 В 3~.

При замене сетевого кабеля необходимо учитывать следующее.

Кабель проводится в установку через кольцо на задней панели и крепится кабельным хомутом (05). Фазные провода кабеля подсоединяются к разъемам L1, L2 и L3. Провод заземления зелено-желтого цвета подсоединяется к маркированному разъему.

Если вы используете 5-жильный кабель, не подсоединяйте нейтральный провод.

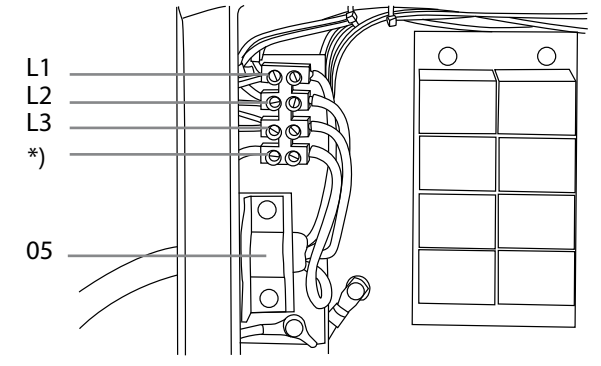

\*) В кабелях S-типа имеется заземляющий провод зелено-желтого цвета.

#### **2.5.4 Сварочные и заземляющие кабели**

#### **Рекомендованные сварочные и заземляющие кабели**

Kemppi всегда рекомендует использовать высококачественные медные кабели с достаточной площадью сечения. Сечение кабеля следует выбирать с учетом планируемых сварочных операций.

Медные сварочные кабели сечением 50 мм2 могут использоваться в умеренном режиме эксплуатации для стандартной или синергетической сварки 1-MIG. Однако при использовании процесса импульсной сварки MIG/MAG и/или использовании более длинных кабелей и/или большей мощности сварки, возрастают потери напряжения и, следовательно, соединительные силовые кабели и кабели заземления меньшего сечения будут ограничивать сварочные характеристики оборудования.

- 1. FastMig Pulse 350 от 70 до 90 мм<sup>2</sup>
- 2. FastMig Pulse 450 от 70 до 90 мм<sup>2</sup>

В приведенной ниже таблице указаны типовые допустимые нагрузки медных кабелей с резиновой изоляцией при температуре окружающего воздуха 25 С и температуре проводников 85 С.

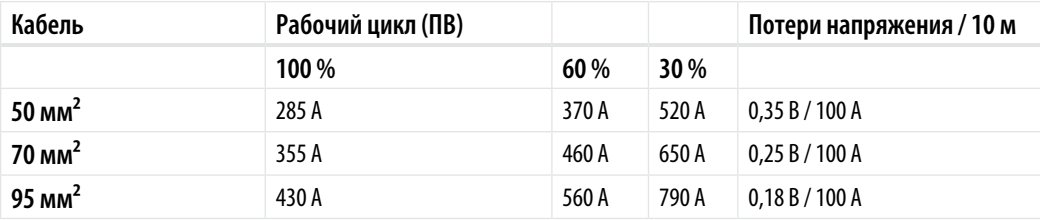

Перегрузка сварочных кабелей не допускается, так как она может привести к потерям напряжения и перегреву.

*ВНИМАНИЕ! Всегда проверяйте исправность кабеля заземления и зажима. Убедитесь, что металлическая поверхность, к которой подсоединяется кабель, очищена от окислов металла и краски. Проверьте, правильно ли закреплен разъем на источнике питания.*

#### **2.5.5 Подключение к механизму подачи проволоки**

Kemppi предлагает широкий выбор комплектов соединительных кабелей для различных условий эксплуатации. В их конструкции используются только материалы, отвечающие требованиям зарубежных рынков компании Kemppi.

При надлежащем использовании комплекты кабелей Kemppi обеспечивают высокие сварочные характеристики и эксплуатационную надежность.

Перед использованием всегда проверяйте состояние кабельного комплекта и правильность крепления разъемов. Ослабленные соединения ухудшают сварочные характеристики и могут стать причиной повреждения разъемов в результате нагревания.

Чтобы правильно подключить и сконфигурировать кабельный комплект – см. схематические чертежи 2.5.1 и 2.5.2.

*ВНИМАНИЕ! Источники питания FastMig 350/450 предназначены ТОЛЬКО для эксплуатации с механизмами подачи проволоки MXF.* 

## **3. Элементы управления**

#### **3.1 Главный выключатель входа/выхода**

При переводе выключателя входа/выхода в положение «I» загорается предупреждающая контрольная лампа 3 – установка готова к работе. Всегда включайте и выключайте установку сетевым выключателем источника питания. Ни в коем случае не используйте сетевые штепсельные разъемы в качестве выключателей.

#### **3.2 Контрольные лампы**

Контрольные лампы установки сообщают о ее рабочем состоянии: Горящая зеленая контрольная лампа указывает на то, что установка включена, готова к работе

и подключена к питанию от сети с помощью главного выключателя источника питания, который находится в положении «I».

Горящая оранжевая лампа показывает, что цепь термозащиты включена в результате повышенных рабочих нагрузок, превышающих значения расчетного рабочего цикла. Охлаждающий вентилятор будет продолжать работать и охлаждать устройство. Если лампа не горит, установка опять готова к сварке.

#### **3.3 Работа охлаждающего вентилятора**

Источники питания FastMig Pulse охлаждаются двумя одновременно работающими вентиляторами.

- Вентилятор включается сразу после того как главный выключатель будет переведен в положение «I».
- • Вентилятор запускается во время сварки, когда установка нагревается до рабочей температуры, и работает в течение 1 – 10 минут по окончании сварки в зависимости от завершенного цикла сварки.

#### **3.4 Ручная дуговая сварка металлическим электродом**

Источник питания FastMig Pulse можно использовать сварки электродами MMA при подключении механизма подачи проволоки FastMig MXF и функциональной панели PF. Функция ММА является дополнительной в оборудовании FastMig Pulse, поэтому ее можно активировать, купив соответствующую лицензию для процесса ММА. См. коды для заказа. Источник питания FastMig Pulse не поддерживает процесс MMA, если к нему не подключен механизм подачи проволоки MXF.

## **4. Эксплуатация установки**

Области применения сварки различаются, поэтому оборудование требует адаптации. FastMig Pulse оснащен интерфейсом Arc Wizard P65 с четким и логичным ЖК-дисплеем меню. Меню Arc Wizard позволяет оператору точно регулировать значения, адаптировать и управлять процессом дуговой сварки и работой системы до сварки, в процессе сварки и после нее.

**4.1 Arc Wizard P65 – расположение элементов управления на панели**

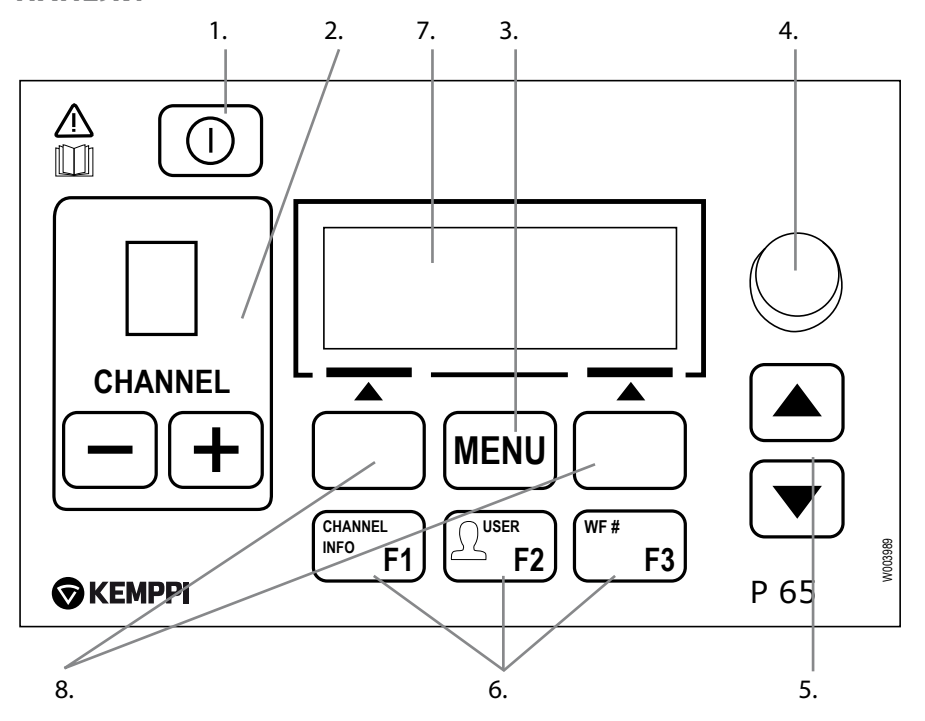

## **4.2 Панель настройки P65 – краткое руководство**

Далее подробна описана эксплуатация и настройка панели Р65. Дополнительные сведения также доступны в печатном «Кратком руководстве» для функциональных панелей P65 и PF. В комплект поставки входит Краткое руководство, а также его копия в формате \*.pdf, записанная на компакт-диск.

#### **Краткое описание функций кнопок P65**

1. Включение/выключение P65 выполняется длительным нажатием на эту кнопку (приблизительно 5 секунд). Также кратковременным нажатием этой кнопки можно вернуть отображение сведений о канале.

*ВНИМАНИЕ! Чтобы правильно включить/отключить питание от сети, используйте главный выключатель входа/выхода, находящийся на передней панели источника питания.*

- 2. Выборканала сварки (операции). Предлагается 10 каналов памяти, максимальное количество пользователей – 10. Если канал свободен, можно создать новый канал (операцию), нажав кнопку под текстом NEW на ЖК-экране.
- 3. Кнопка MENU предназначена для входа в список главного меню. Выполните следующие указания, отображаемые в меню на ЖК-экране.

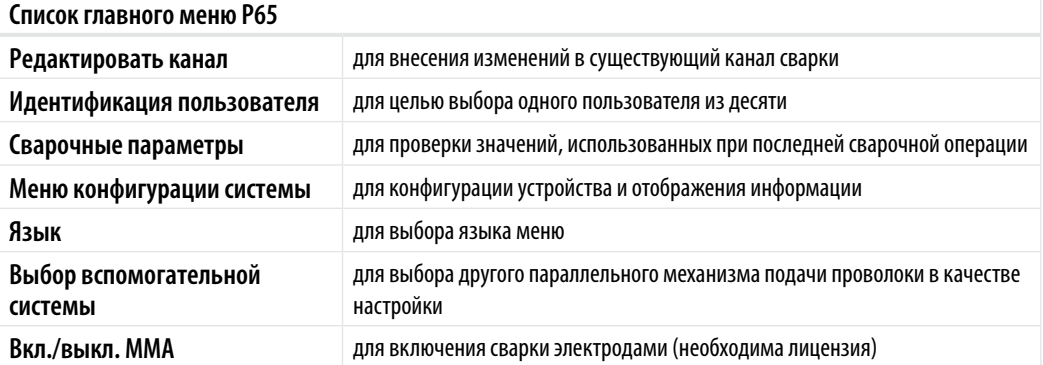

Экранные клавиши (клавиши быстрого выбора команд) с функциями, которые различаются в зависимости от расположения в меню/задачи.

- 4. Потенциометр для настройки выбранных значений
- 5. Клавиши со стрелками «вверх-вниз» для вертикального перемещения по структуре меню
- 6. Предварительно запрограммированные клавиши быстрого выбора команд меню
	- • F1 для отображения сведений о канале
	- • F2 для выбора пользователя (USER)
	- • F3 для выбора другой параллельной системы механизма подачи проволоки в качестве настройки
- 7. Меню жидкокристаллического дисплея
- 8. Многофункциональные кнопки. Выполняют функцию в зависимости от положения меню.

#### **4.3 Сварочные параметры и функции**

#### **4.3.1 Сварочные параметры** (пункт 2/6 меню редактирования канала памяти)

#### **MIG**

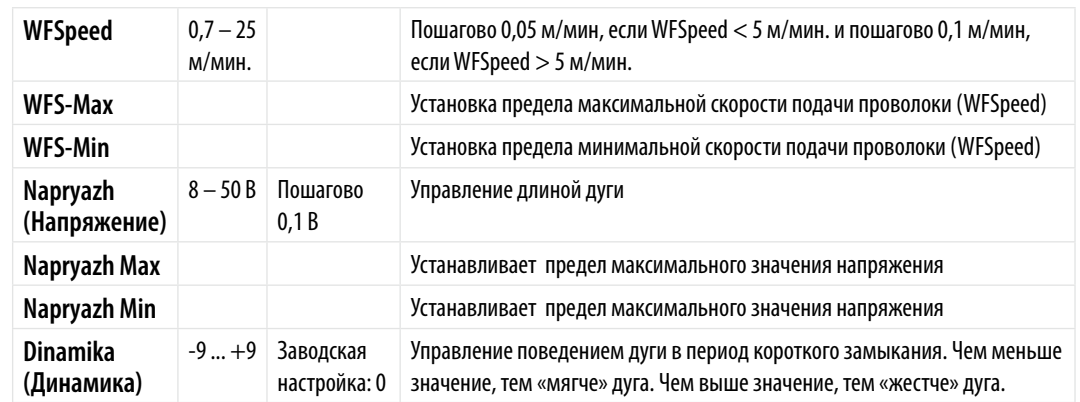

## **1-MIG**

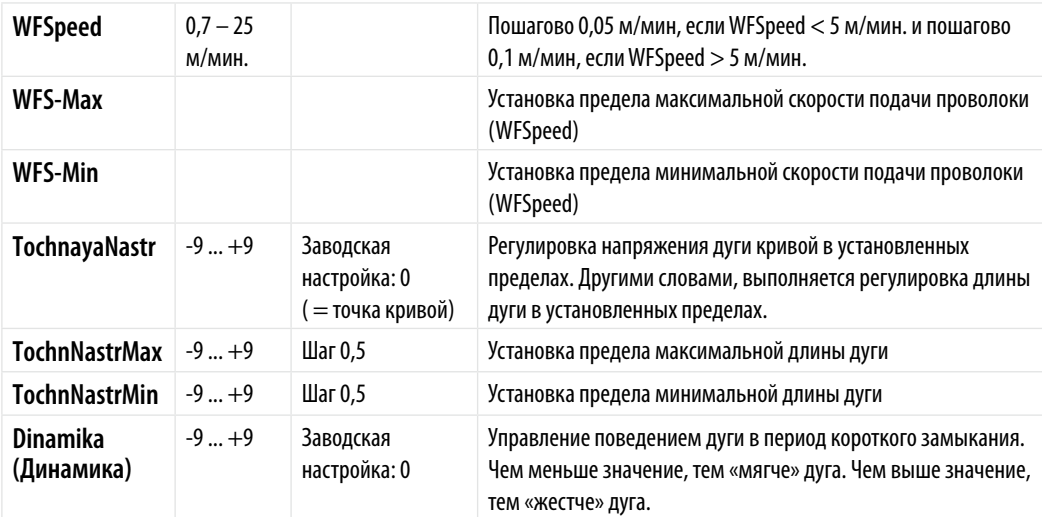

#### **ИМПУЛЬСНАЯ СВАРКА MIG**

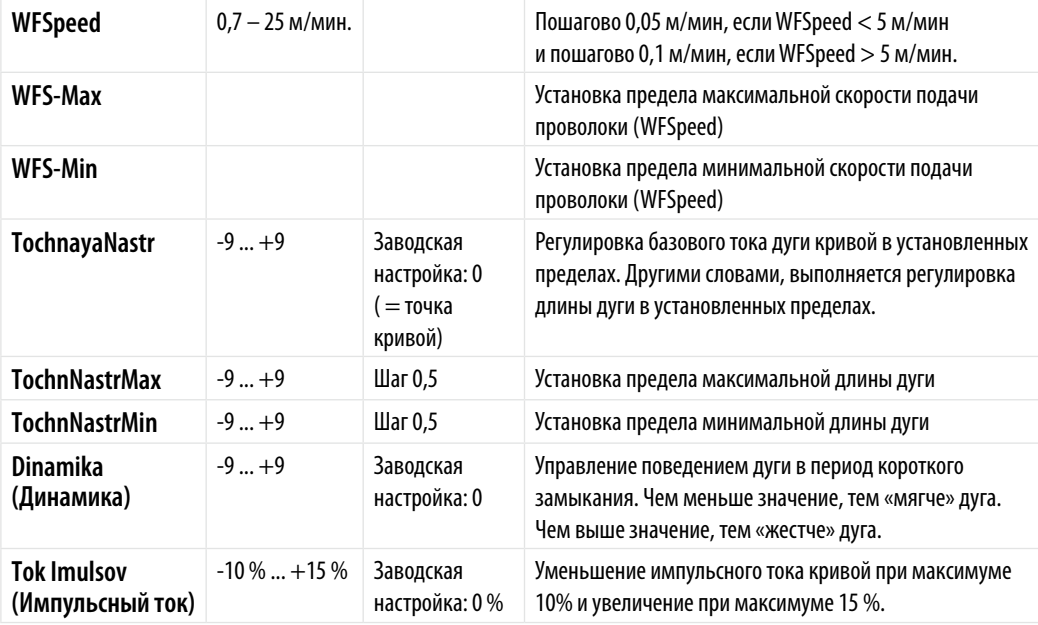

## **СВАРКА MIG С ДВОЙНЫМИ ИМПУЛЬСАМИ**

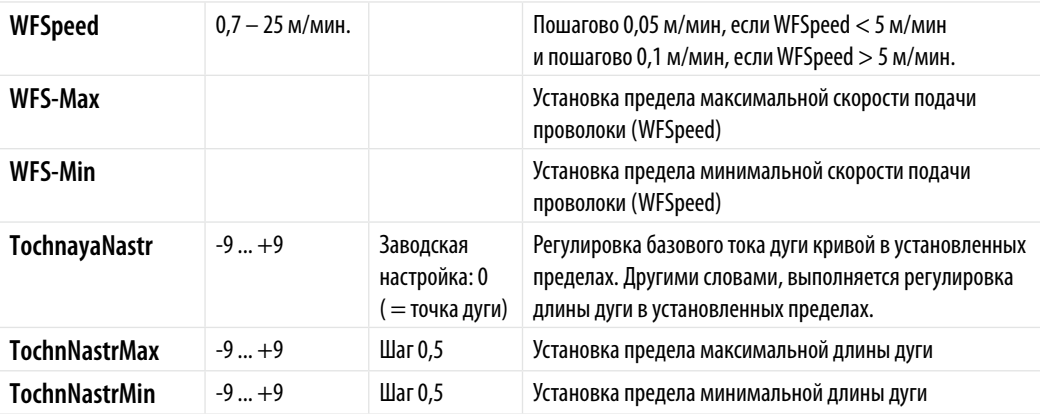

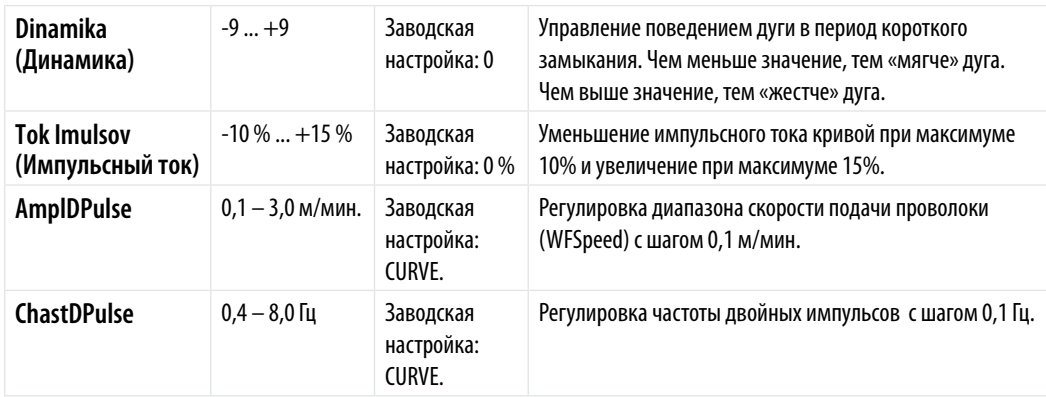

## **WISEROOT / WISETHIN**

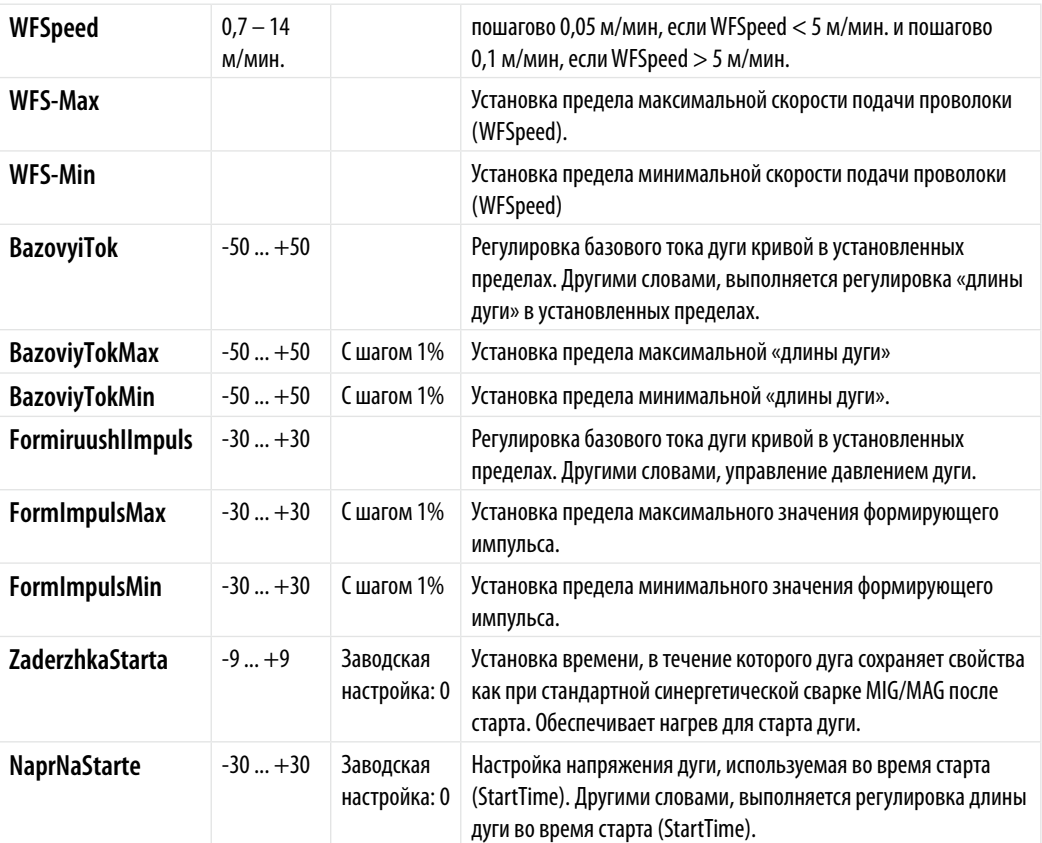

\* различные сварочные кривые могут в дальнейшем влиять на диапазон величин

## **Процессы для MMA сварки**

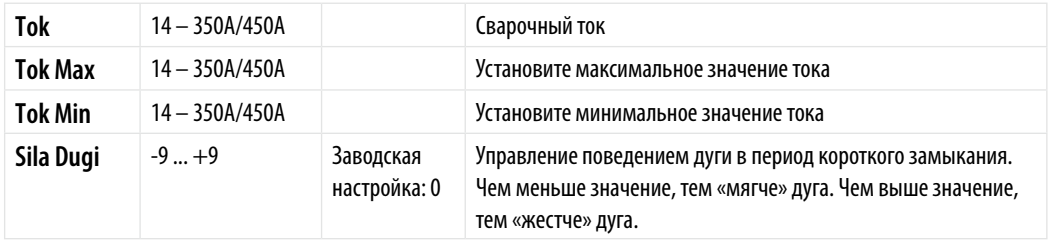

## **4.3.2 Функции сварки**

#### **ДРУГИЕ ПРОЦЕССЫ** (пункт 3/6 меню редактирования канала памяти)

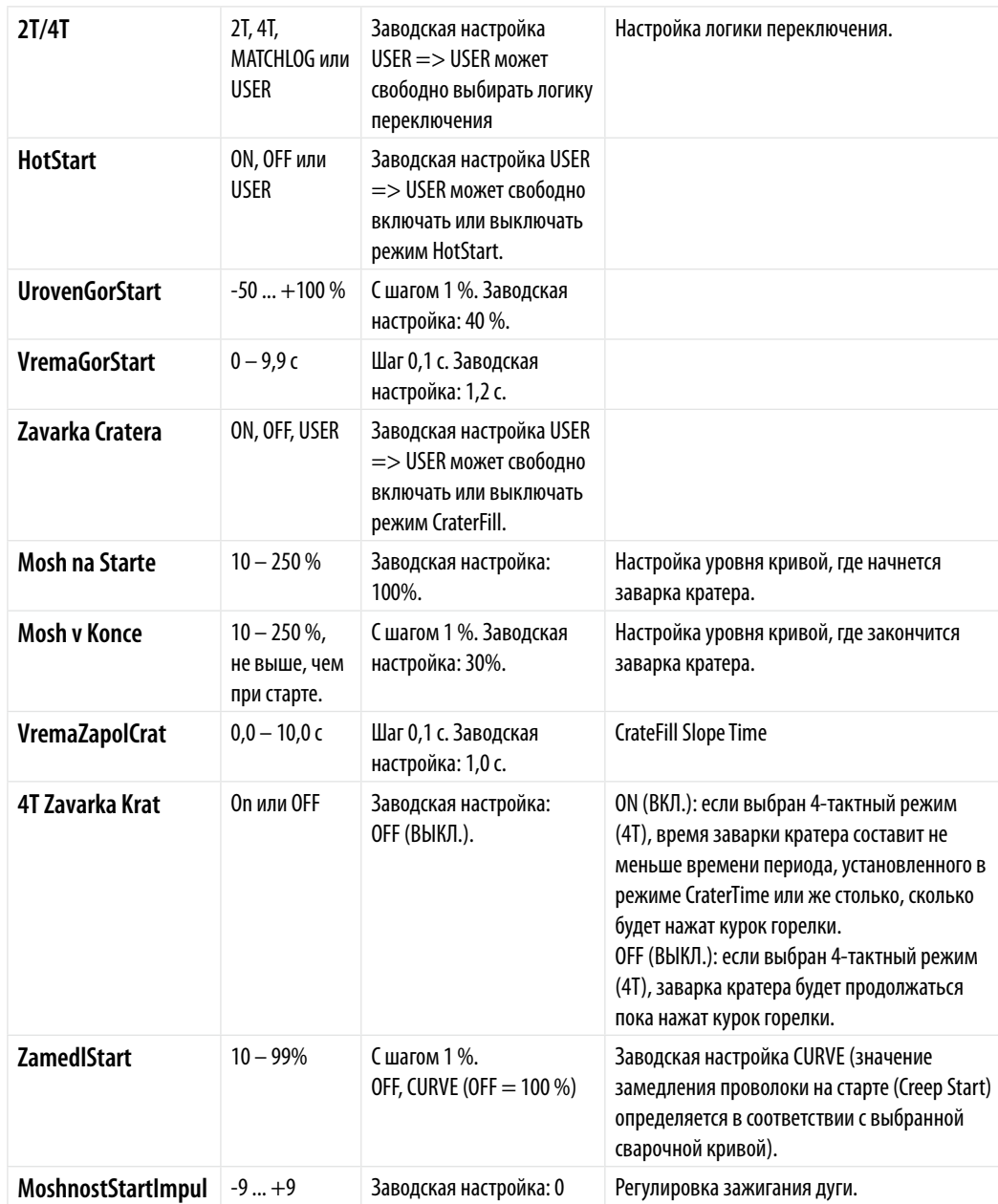

## **WISEROOT / WISETHIN**

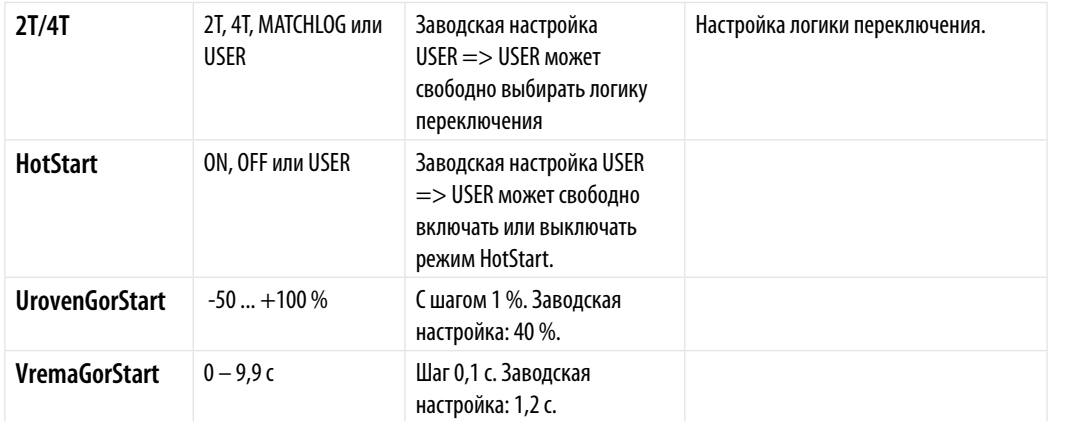

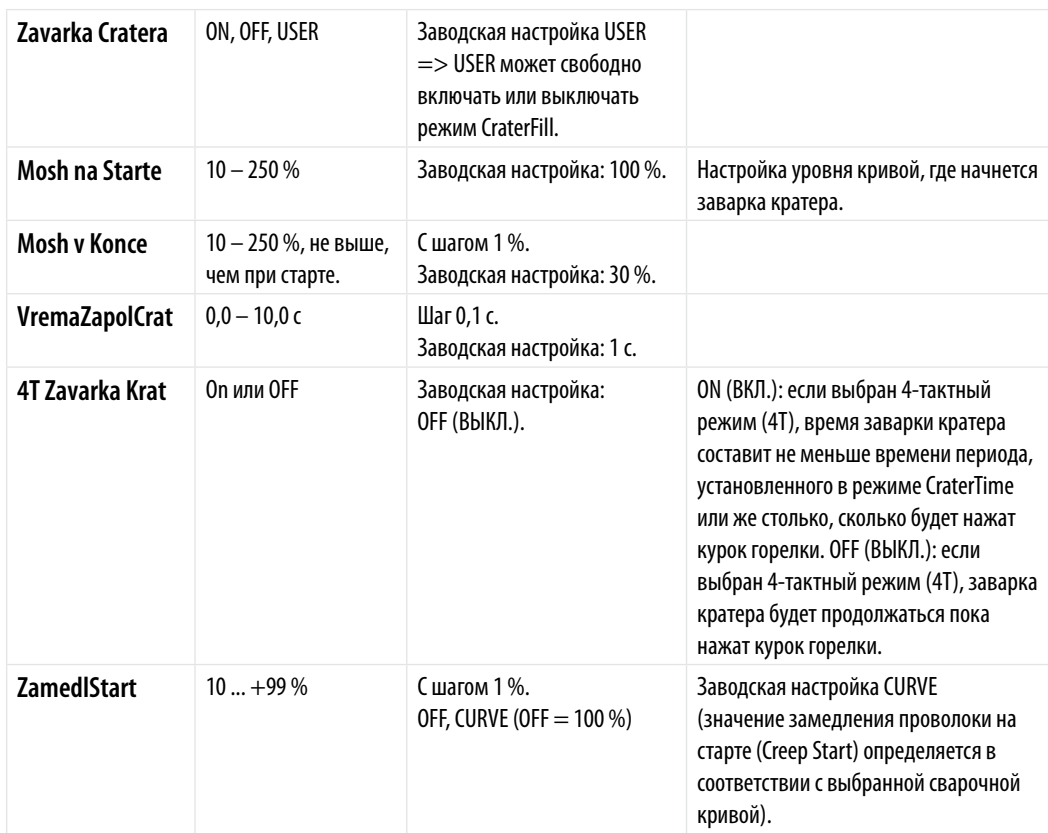

## **РАСШИРЕННЫЕ ФУНКЦИИ**

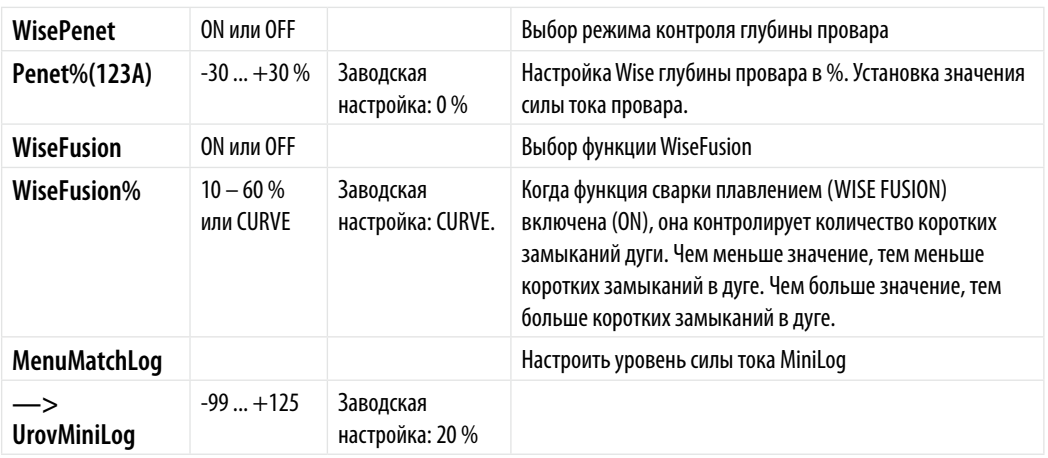

## **МЕНЮ КОНФИГУРАЦИИ СИСТЕМЫ** (пункт 4/7 главного меню)

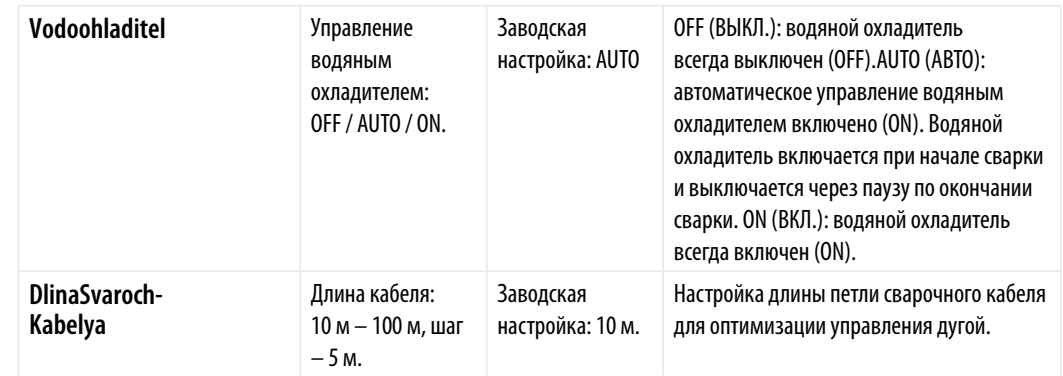

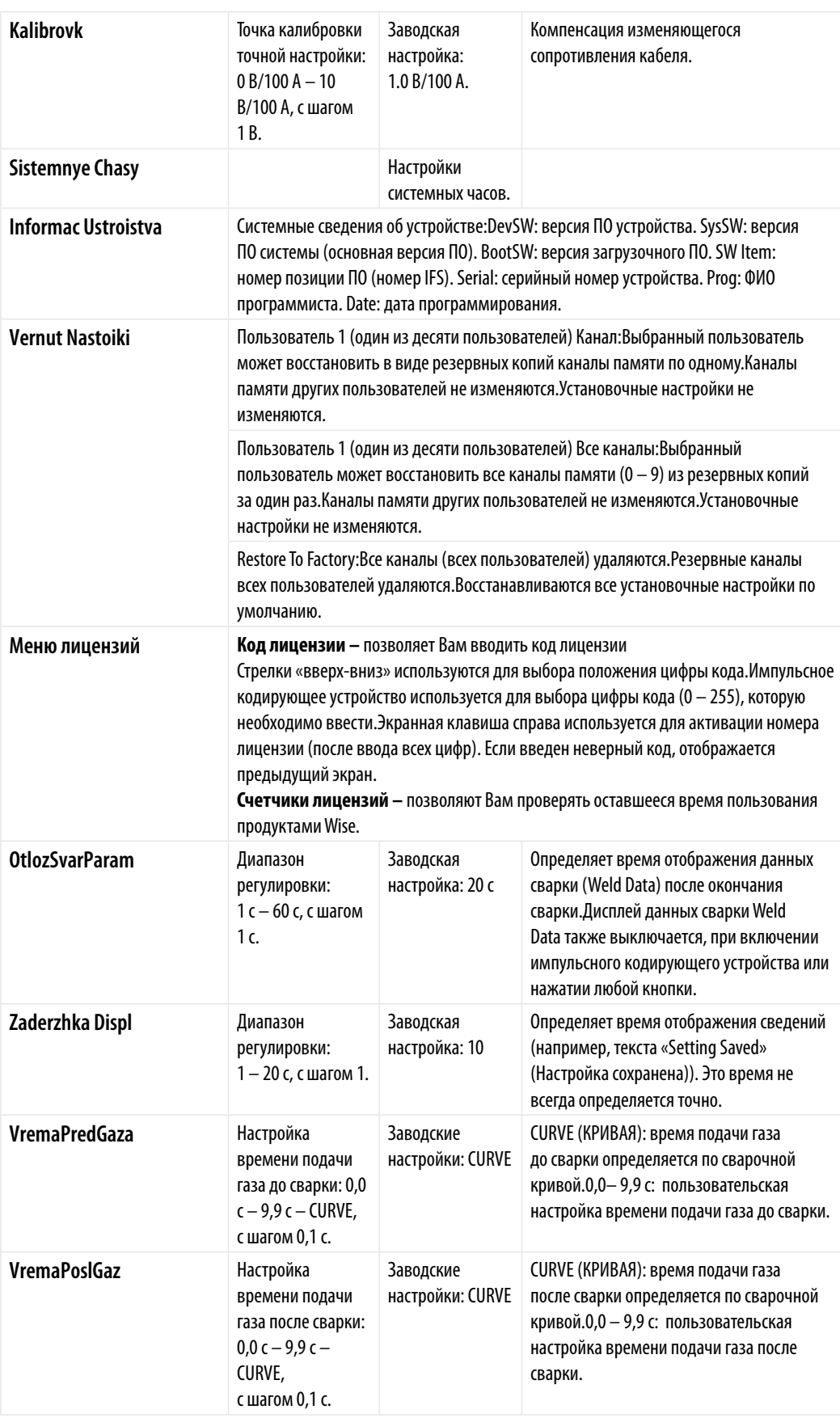

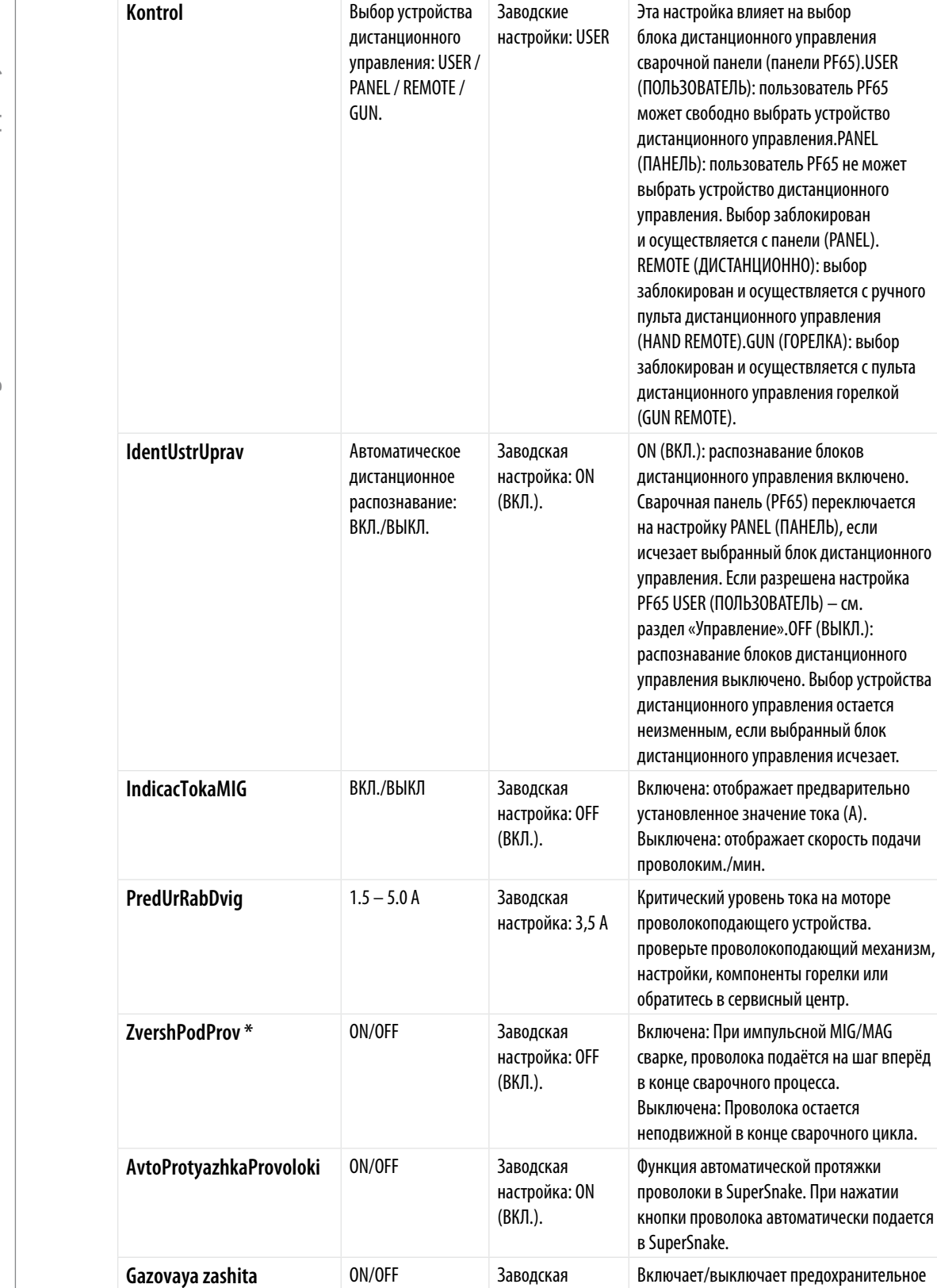

**Kontrol** Выбор устройства

Заводские

\* Подходит только для процессов с использованием присадочной проволоки.

настройка: OFF (ВКЛ.).

устройство регулировки газа, при услови

что оно установлено.

#### **МЕНЮ АДМИНИСТРАТОРА** (пункт 2/7 главного меню, идентификация пользователя)

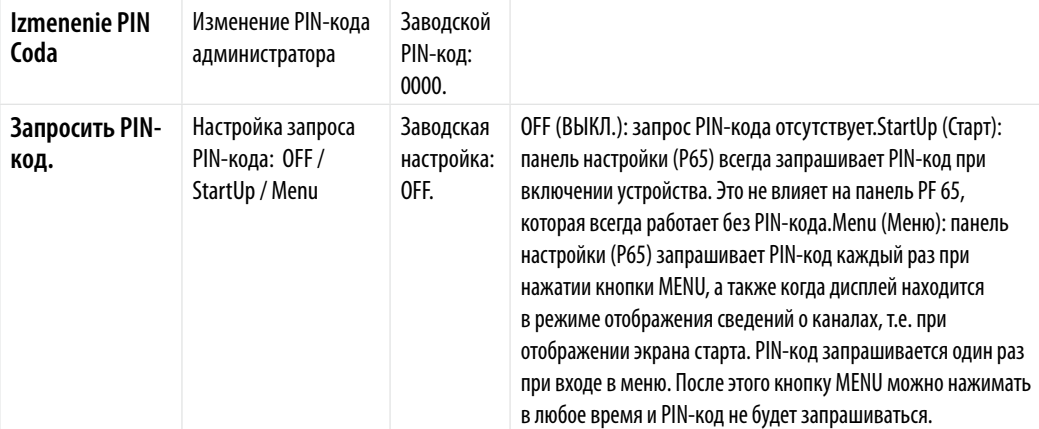

#### **ФУНКЦИИ КНОПОК**

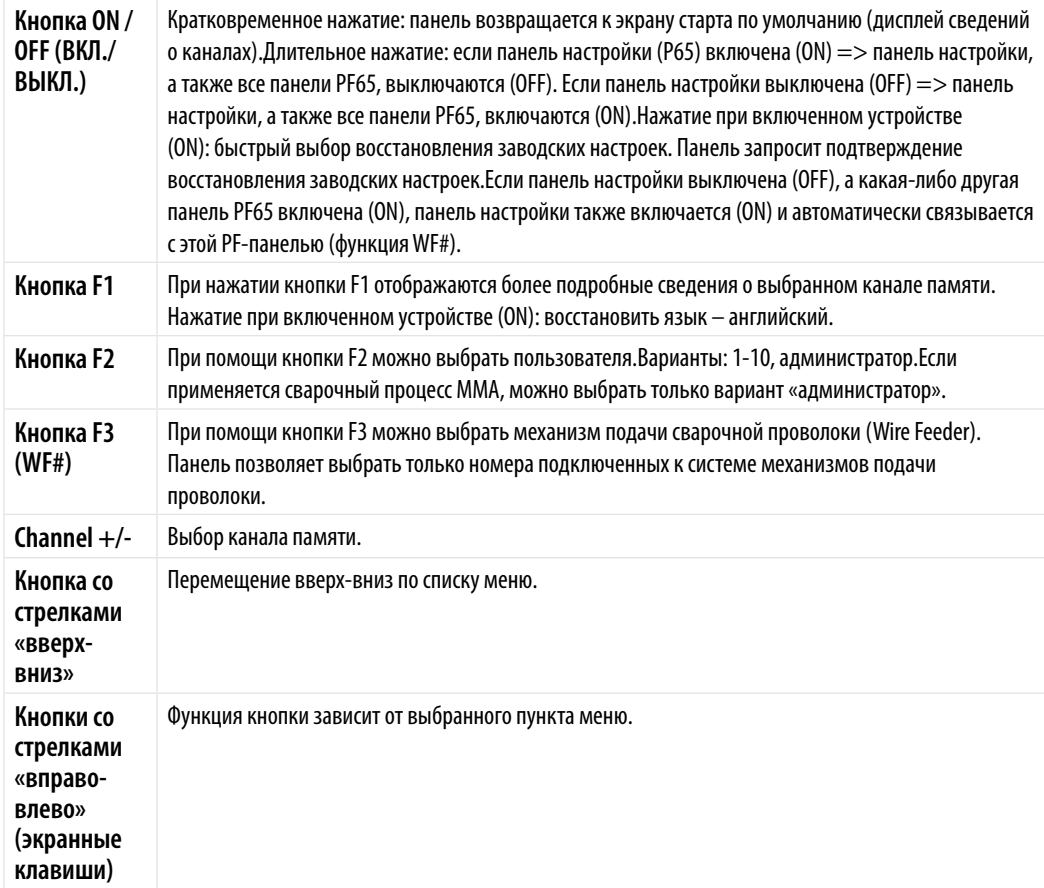

#### **4.3.3 Конфигурация поставляемого ПО для сварки**

Конструкция FastMig Pulse предусматривает выбор программного обеспечения, соответствующего требованиям пользователя. После поставки и монтажа в устройство будет установлено программное обеспечение, характеристики которого были оговорены на этапе заказа. В приведенной ниже таблице перечислены стандартные кривые сварочных процессов. Если технические условия поставки согласованы в рамках специального проекта, и вы хотели бы модернизировать оборудование в будущем, вы можете выбрать дополнительное программное обеспечение в меню WISE & MATCH Заказ и загрузка этих программных продуктов в вашу установку выполняются при помощи программного средства Kemppi DataGun.

Продукты Wise and Match предлагают дополнительные решения для проведения сварочных работ. Меню программных продуктов Wise and Match включает в себя специализированные

сварочные процессы (1) сварки корневого прохода и (2) сварки тонколистового металла, (3) автоматическое регулирование мощности и (4) определение длины дуги, а также дополнительные сварочные кривые для основных материалов и дополнительную панель. Продукты Wise & Match помогут превратить индивидуальные проекты в уникальные.

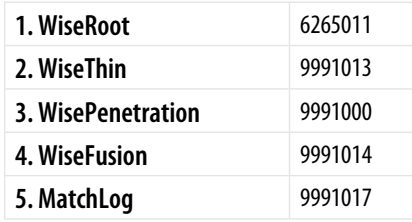

WORK PACK. В приведенной ниже таблице сварочных параметров подробно указаны параметры поставляемого ПО Work Pack. При необходимости дополнительное ПО для сварки можно приобрести и добавить позже.

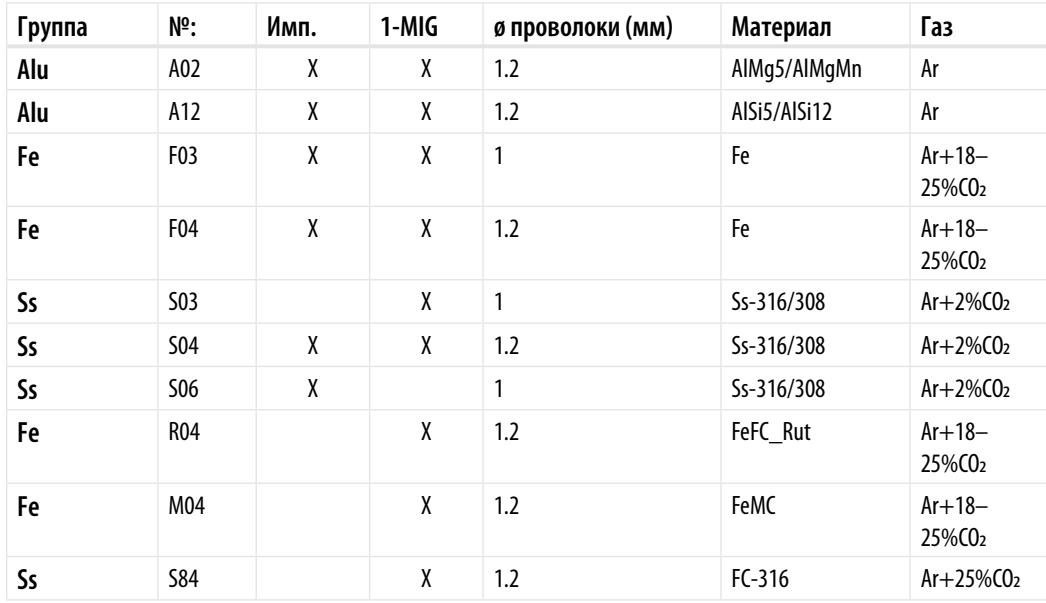

Большее количество сварочных кривых доступно при покупке программных пакетов Kemppi's MatchCurve и MatchCustom.

Продукты Kemppi Wise представляют собой решения для сварочных процессов. Кривые групп процессов WiseRoot и WiseThin перечислены ниже.

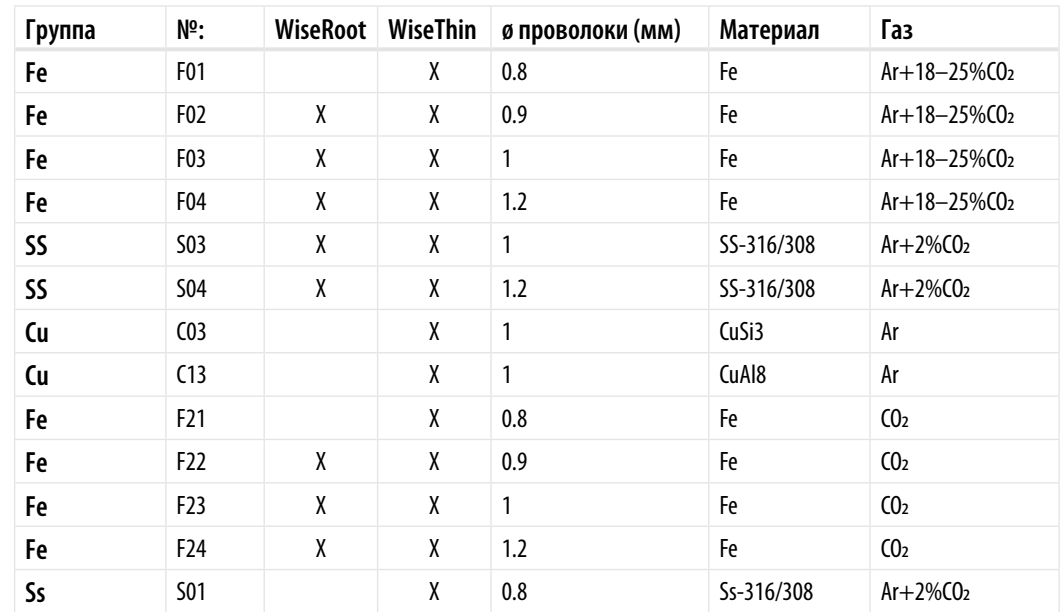

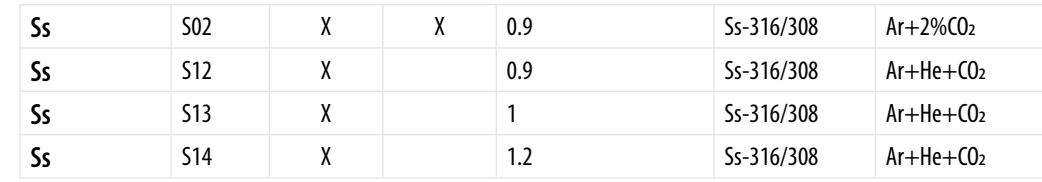

#### **4.4 Начало работы**

#### **Пошаговая инструкция для начинающих пользователей** Выберите язык.

*ВНИМАНИЕ! Язык меню по умолчанию – английский. Позже вы сможете выбрать другие языки.* 

- 1. Подключите кабель питания от электросети и включите источник питания. Если это первое включение системы, возможно, вам придется нажать и удерживать большую оранжевую кнопку ON/OFF (ВКЛ./ВЫКЛ.) на панели ARC WIZARD P65 (вверху слева). Длительное нажатие – приблизительно 5 секунд. Вверху слева – длительное нажатие (приблизительно 5 секунд).
- 2. Далее нажмите кнопку с обозначением «MENU», чтобы просмотреть список главного меню (MAIN MENU). В списке главного меню содержится 7 пунктов. При выборе каждого пункта из списка номер ссылки (в нижней части дисплея) будет изменяться, например, 2/7 или 5/7 и т.д., показывая, какой из пунктов меню выбран. (Вы можете переходить по всем спискам меню сверху вниз или снизу вверх). Черная стрелка показывает выбранный пункт меню.
- 3. Выбор пунктов меню осуществляется при помощи кнопок перемещения вверх-вниз, обозначенных оранжевыми стрелками. Эти кнопки находятся под регулятором датчика в правой части панели. Перемещайте черную стрелку указателя вверх-вниз по спискам меню. Нажмите кнопку со стрелкой, чтобы выбрать пункт меню 5/7, который называется LANGUAGE (ЯЗЫК). Нажмите экранную кнопку, находящуюся под словом SELECT (ВЫБРАТЬ).
- 4. Выберите язык как описано выше, а затем нажмите кнопку SELECT/SAVE (ВЫБРАТЬ/ СОХРАНИТЬ) (кнопка справа от кнопки MENU). Теперь выбор языка подтвержден, и эта настройка сохранится до тех пор, пока вы ее не поменяете.

#### **Номер нового канала операции**

Оборудование FastMig Pulse предназначено для выполнения производственных, а также разнообразных специализированных операций. Основная настройка сварочных параметров выполняется в меню ARC WIZARD P65 и сохраняется как выбранный вами «Номер канала операции» ('Channel (Job) Number').

Перед началом сварки достаточно лишь выбрать соответствующий канал (операцию) на панели механизма подачи проволоки PF65 и начать работу. Панель управления механизма подачи проволоки проволоки PF65 оснащена только необходимыми в повседневной работе элементами управления, что упрощает сварку и повышает ее удобство.

*ВНИМАНИЕ! Если установка новая и сварка еще не выполнялась, выполните описанные ниже действия.* 

A. Включите источник питания (может потребоваться длительное нажатие кнопки ON/OFF на панели – 5 сек.).

- Нажмите и выберите кнопку NEW (НОВЫЙ).
- Создайте новый канал нажмите кнопку SELECT (ВЫБРАТЬ).
- Выберите сварочный процесс и нажмите кнопку SELECT (ВЫБРАТЬ).

B. Затем выполните перечисленные ниже действия, начиная с пункта 4.

#### **Редактирование существующего номера канала (операции)**

- 1. Нажмите кнопку с обозначением «MENU», чтобы просмотреть список главного меню (MAIN MENU).
- 2. Выберите 'Edit Channel' (Редактировать канал) нажмите кнопку SELECT (ВЫБРАТЬ).
- 3. Выберите 'Select Weld Curve' (Выбрать кривую сварочного процесса) нажмите кнопку SELECT (ВЫБРАТЬ).
- 4. Выберите Process (Процесс). MIG/1-MIG/Pulse MIG/Double Pulse MIG/ или Curve Number List нажмите кнопку SELECT (ВЫБРАТЬ).
- 5. Выберите группу материалов нажмите кнопку SELECT (ВЫБРАТЬ).
- 6. Выберите класс материала нажмите кнопку SELECT (ВЫБРАТЬ).
- 7. Выберите диаметр сварочной проволоки нажмите кнопку SELECT (ВЫБРАТЬ).
- 8. Выберите защитный газ нажмите кнопку SELECT (ВЫБРАТЬ).
- 9. Выберите кривую нажмите кнопку SELECT (ВЫБРАТЬ). (Примечание: отображае мая на экране кривая (кривые) составлена на основании настроек, выбранных ранее в пунктах 4 – 8).
- 10. Выберите и сохраните (SAVE) номер канала памяти. Выбор каналов памяти осуществляется при помощи кнопок «+/-» белого цвета ИЛИ при помощи кнопок оранжевого цвета со стрелками «вверх-вниз» – нажмите кнопку SAVE (СОХРАНИТЬ).

ГОТОВНОСТЬ К СВАРКЕ: выбор основных параметров сварки и установка завершены. Вы можете приступать к работе, при условии, что выбран соответствующий номер канала «операции» на панели PF65 механизма подачи проволоки. Установите значения мощности сварки, дины дуги и шва.

*ВНИМАНИЕ! При выборе «MIG» (т.е. режима стандартной сварки MIG/MAG из списка выше), вы автоматически перейдете из пункта 4 в пункт 9. После того как вы сохраните выбранный номер канала операции, вы получите доступ к режиму стандартной сварки MIG/MAG на этом канале. После этого напряжение и скорость подачи проволоки настраиваются как обычно.*

#### **Каналы памяти операций и каналы пользователей**

- 1. Для каждого канала активного пользователя имеется 10 отдельных каналов памяти операций.
- 2. Можно выбрать до 10 пользователей.

Таким образом, максимально доступно 100 каналов для различных сварочных операций, проектов или многопостовой сварки.

Сварочные параметры можно быстро сохранить в каналы памяти операций, которым присвоены номера, и вызвать их или обновить позже, если они не будут заблокированы четырехзначным PIN-кодом блокировки администратора.

Каналы пользователей можно активировать как из главного меню, так и при помощи функциональной кнопки F2, с пометкой USER (ПОЛЬЗОВАТЕЛЬ). После этого процесс настройки выполняется как обычно. Выберите номер пользователя и воспользуйтесь предварительно сохраненными данными канала ИЛИ сохраните и запишите новые данные канала.

#### **P65 – Функциональные клавиши**

Функциональные клавиши F1, F2 и F3 являются клавишами быстрого выбора команд.

- F1 CHANNEL INFO отображение основных данных, сохраненных в отображаемый канал.
- • F2 USER отображает активного пользователя и позволяет активировать канал нового пользователя..
- • F3 WF# отображает активный и выбранный механизм подачи проволоки и позволяет выбрать новый механизм подачи проволоки. FastMig Pulse позволяет подключить к одному источнику питания до 7 x механизмов подачи проволоки.

*ВНИМАНИЕ! Может быть активен только один механизм подачи проволоки. Его необходимо выбрать перед тем, как он будет использован.*

## **5. Поиск и устранение основных неисправностей**

*ВНИМАНИЕ! Перечисленные проблемы и их возможные причины описаны в общих чертах. Они приведены в качестве примеров некоторых стандартных ситуаций, возможных при эксплуатации FastMig Pulse в нормальных условиях окружающей среды с использованием процесса MIG/MAG.*

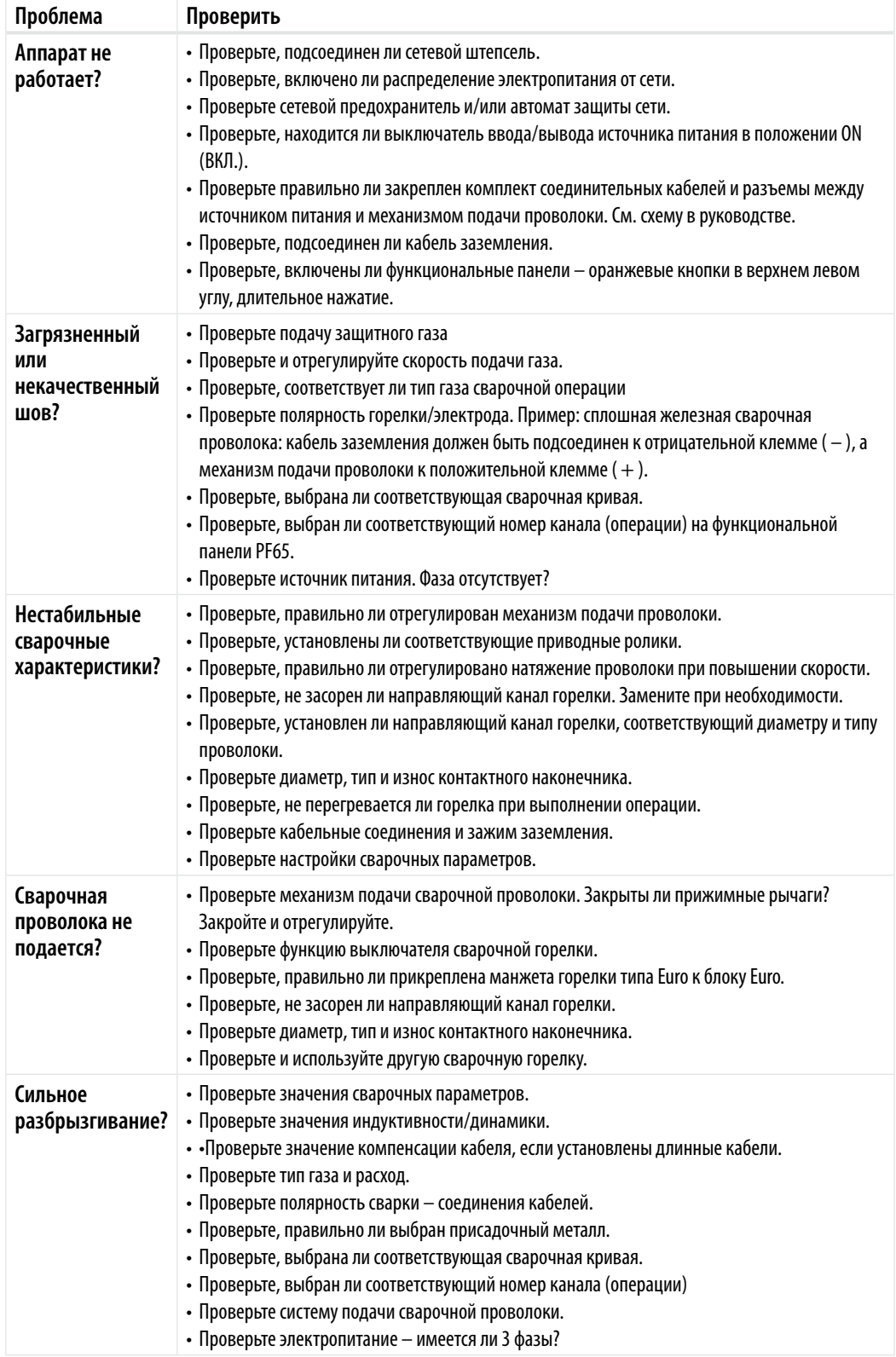

*ВНИМАНИЕ! Оператор может выполнить многие из этих проверок, однако отдельные проверки, относящиеся к электропитанию от сети, должны проводиться подготовленным техником, имеющим соответствующее разрешение.*

## **6. Неисправности в ходе эксплуатации**

В случае неисправности установки просмотрите приведенные выше рекомендации по поиску и устранению основных неисправностей и проведите некоторые первичные проверки. Если неисправность не устранена при помощи этих мер, обратитесь в сервисную мастерскую KEMPPI.

### **6.1 Защита от перегрузки**

Желтая сигнальная лампа термозащиты горит, если термостат работает с нагрузкой, не соответствующей указанному рабочему циклу.

Термостат установки срабатывает в случае постоянного превышения номинальных значений или при нарушении циркуляции охлаждающего воздуха.

Внутренние вентиляторы охлаждают установку, и после того как сигнальная лампа погаснет, установка готова к работе.

#### **6.2 Предохранители цепи управления**

Инертный предохранитель 6,3 A, расположенный на задней панели установки, выполняет защитные функции при подключении вспомогательных устройств.

Используйте предохранители соответствующего типа и номинала, как отмечено рядом с гнездом предохранителя. Гарантия не распространяется на повреждения, вызванные использованием несоответствующего предохранителя.

#### **6.3 Колебания сетевого напряжения**

Первичные контуры установки защищены от внезапного динамического повышения напряжения. Конструкция установки допускает работу при постоянном напряжении 3 х 440 В (см. технические данные). Убедитесь, что напряжение поддерживается в допустимых пределах, особенно если питание от сети обеспечивается генератором с двигателем внутреннего сгорания. Если в сети пониженное напряжение (приблизительно ниже 300 В) или повышенное напряжение (приблизительно более 480 В) блок управления отключает устройство автоматически.

#### **6.4 Потеря фазы в сети питания**

Потеря фазы в сети питания заметно ухудшает сварочные характеристики. В некоторых случаях установка вообще не включается. Потеря фазы может быть вызвана следующими причинами:

- • перегорел сетевой предохранитель;
- • неисправен сетевой кабель;
- плохое подсоединение сетевого кабеля к клеммнику или разъему устройства.

## **7. ТЕХНИЧЕСКОЕ ОБСЛУЖИВАНИЕ**

При обдумывании и планировании технического обслуживания учитывайте периодичность использования оборудования и условия его эксплуатации.

Правильная эксплуатация и регулярное техническое обслуживание позволят избежать нежелательных простоев и отказов оборудования.

*ВНИМАНИЕ! Отключите оборудование от электросети перед обслуживанием электрокабелей.* 

#### **7.1 Ежедневное техническое обслуживание**

- • Проверьте общее состояние сварочной горелки. Удалите брызги металла с контактного наконечника и очистите газовое сопло. Замените изношенные или поврежденные части. Используйте только оригинальные запасные части производства Kemppi.
- • Проверьте состояние и соединения компонентов сварочной цепи: сварочной горелки, кабеля заземления и зажима, штепсельных разъемов и соединителей.
- • Проверьте состояние подающих роликов, игольчатых подшипников и шпинделей. При необходимости очистите и смажьте подшипники и шпиндели небольшим количеством светлого машинного масла. Соберите, отрегулируйте и проверьте исправность.

*22*

#### **7.2 Периодическое техническое обслуживание**

*ВНИМАНИЕ! Периодическое техническое обслуживание должно выполняться только специалистом, имеющим соответствующую квалификацию. Извлеките вилку шнура установки из сетевой розетки и подождите приблизительно 2 мин. (время разрядки конденсатора) прежде чем снять крышку.*

Проверяйте не реже, чем раз в полгода

• Состояние электрических разъемов установки – очистите окисленные и затяните ослабленные соединения.

*ВНИМАНИЕ! Перед тем как начать ремонт соединений необходимо выяснить правильные моменты затяжки.*

Удалите пыль и грязь с внутренних частей установки при помощи мягкой кисти и пылесоса. Также очистите вентиляционную сетку, находящуюся за передней решеткой.

Не используйте сжатый воздух, поскольку грязь может плотно набиваться в щелях радиатора. Не используйте для очистки аппаратвы для мойки под давлением.

Ремонт оборудования Kemppi должен проводить только квалифицированный электрик, имеющий специальное разрешение.

#### **7.3 Техническое обслуживание в сервисных мастерских**

Сервисные мастерские компании Kemppi проводят периодическое техническое обслуживание согласно контракту Kemppi на техническое обслуживание.

Основные операции технического обслуживания перечислены ниже:

- чистка установки:
- проверка и техническое обслуживание сварочных инструментов;
- проверка разъемов, переключателей и потенциометров;
- проверка электрических соединений:
- проверка сетевого кабеля и штепсельного разъема;
- замена поврежденных или изношенных деталей.
- Контроль качества техобслуживания:
- • проверка эксплуатационных и рабочих характеристик установки и, при необходимости, их регулировка с помощью испытательной аппаратуры.

#### **Загрузка программного обеспечения**

Сервисные мастерские компании Kemppi также могут протестировать и загрузить встроенные программы и сварочное ПО.

#### **8. Утилизация оборудования**

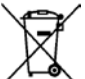

Электрическое оборудование нельзя утилизировать вместе с обычными бытовыми отходами!

В соответствии с Европейской Директивой 2002/96/EC по утилизации электрического и электронного оборудования, а также согласно национальному закону, электрическое оборудование, которое выработало свой срок службы, необходимо собирать отдельно и отправлять на соответствующее предприятие по утилизации, обеспечивающее охрану окружающей среды.

Владелец оборудования обязан отправить списанный агрегат в региональный центр сбора отработанного оборудования согласно инструкциям местных органов власти или представителя компании Kemppi. Соблюдая указания данной Европейской Директивы, вы охраняете окружающую среду и здоровье людей.

## **9. Номера для заказа**

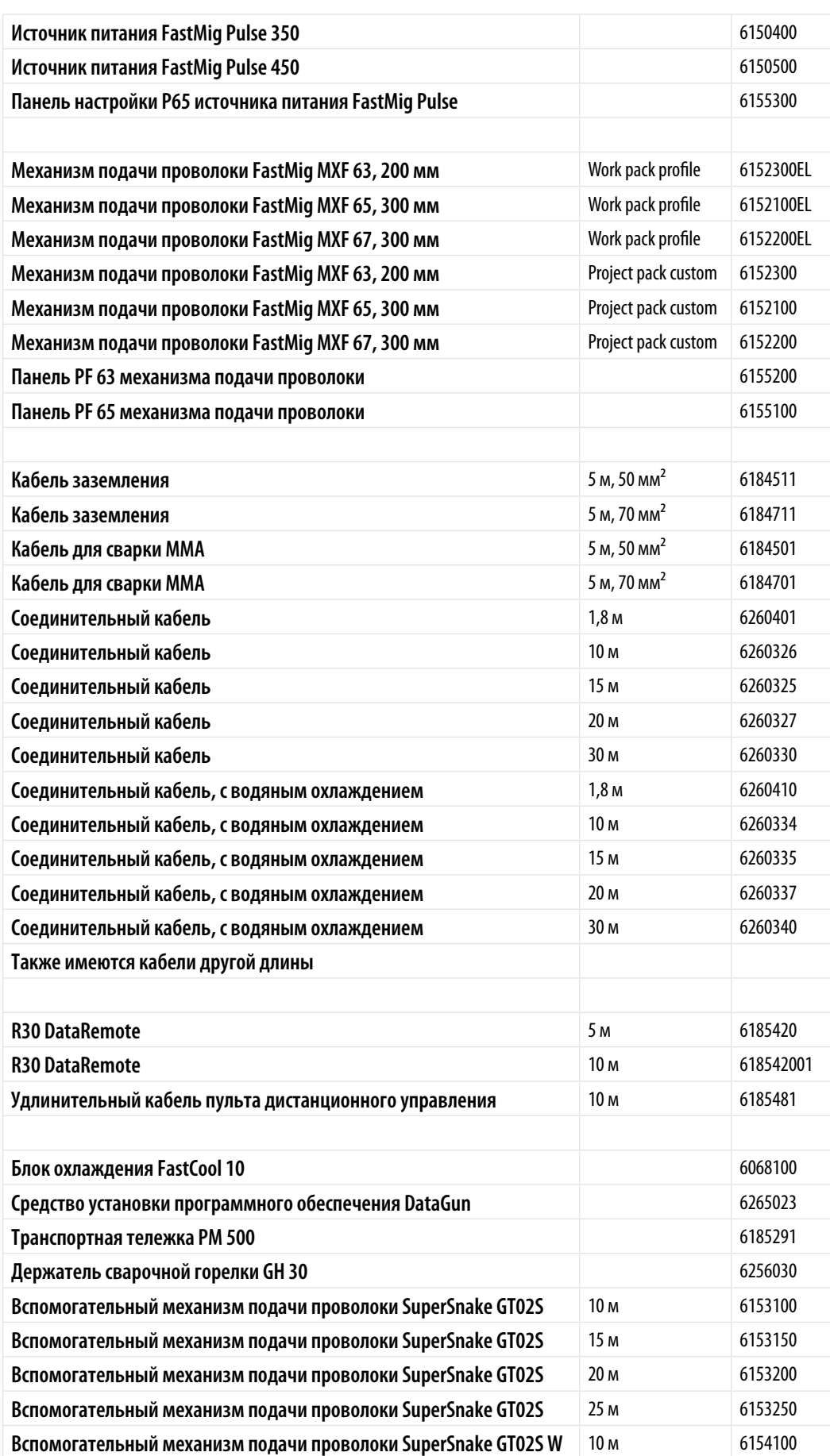

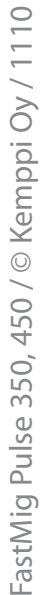

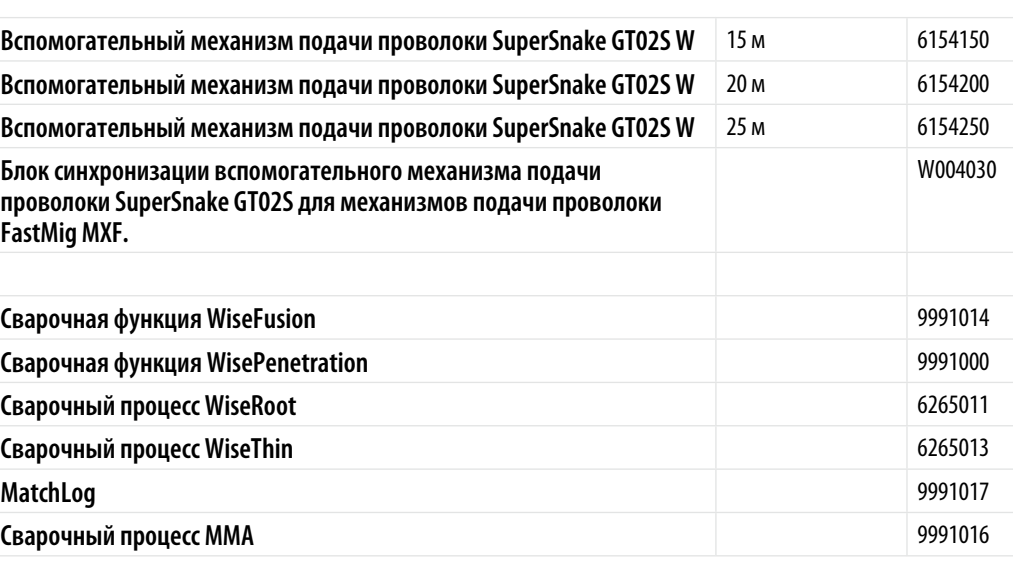

## **10. Технические данные**

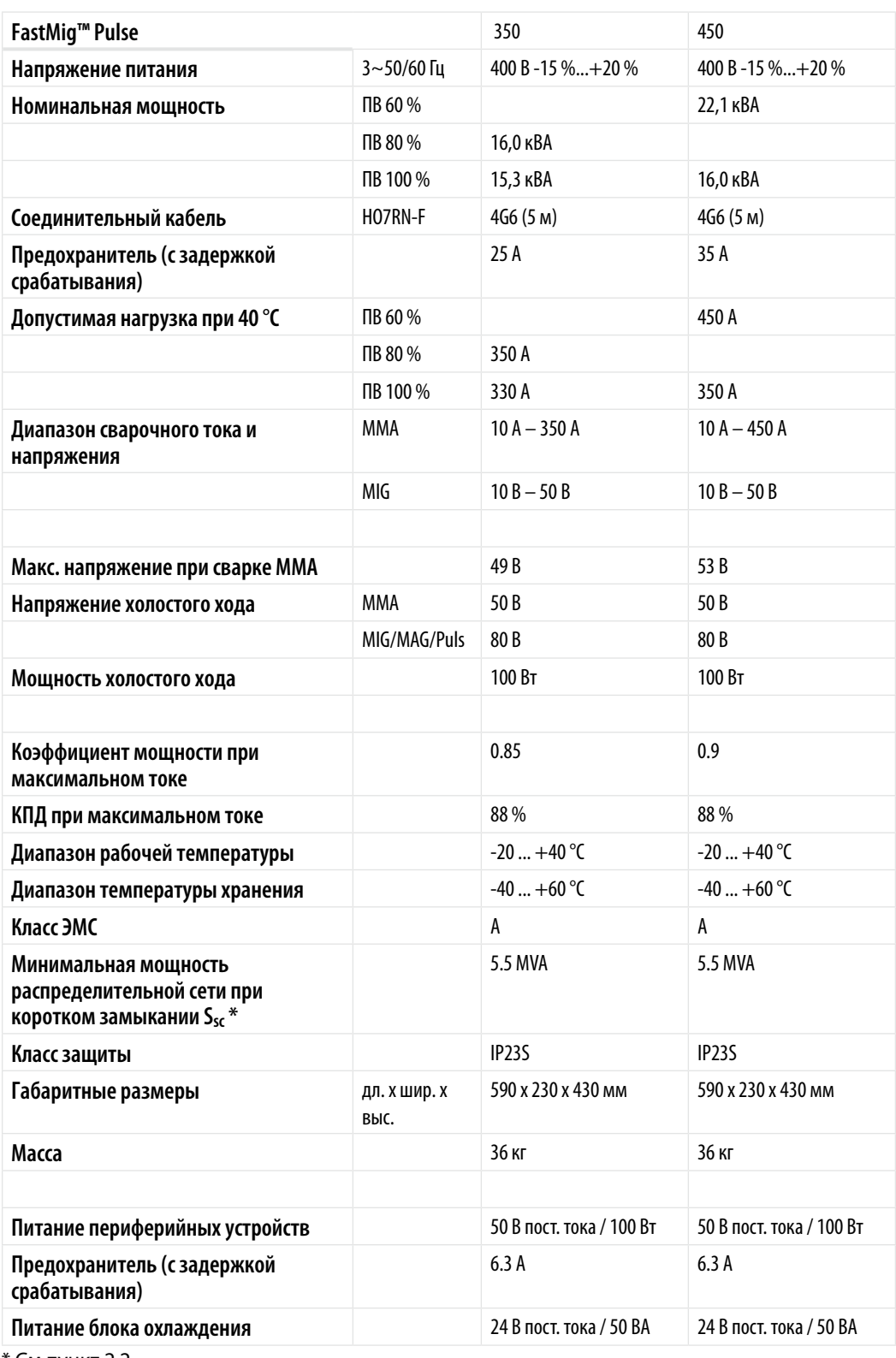

\* См.пункт 2.2.

#### **KEMPPI OY**

Hennalankatu 39 PL 13 FIN-15801 LAHTI FINLAND  $Tel + 358 3 899 11$ Telefax +358 3 899 428 export@kemppi.com www.kemppi.com

#### **Kotimaan myynti:**

Tel +358 3 899 11 Telefax +358 3 734 8398 myynti.fi@kemppi.com

#### **KEMPPI SVERIGE AB**

Box 717 S-194 27 UPPLANDS VÄSBY SVERIGE Tel +46 8 590 783 00 Telefax +46 8 590 823 94 sales.se@kemppi.com

#### **KEMPPI NORGE A/S**

Postboks 2151, Postterminalen N-3103 TØNSBERG NORGE Tel +47 33 346000 Telefax +47 33 346010 sales.no@kemppi.com

#### **KEMPPI DANMARK A/S**

Literbuen 11 DK-2740 SKOVLUNDE DANMARK Tel +45 4494 1677 Telefax +45 4494 1536 sales.dk@kemppi.com

#### **KEMPPI BENELUX B.V.**

Postbus 5603 NL-4801 EA BREDA NEDERLAND Tel +31 765717750 Telefax +31 765716345 sales.nl@kemppi.com

#### **KEMPPI (UK) Ltd**

Martti Kemppi Building Fraser Road Priory Business Park BEDFORD, MK44 3WH UNITED KINGDOM Tel +44 (0)845 6444201 Telefax +44 (0)845 6444202 sales.uk@kemppi.com

#### **KEMPPI FRANCE S.A.S.**

65 Avenue de la Couronne des Prés 78681 EPONE CEDEX FRANCE Tel +33 1 30 90 04 40 Telefax +33 1 30 90 04 45 sales.fr@kemppi.com

#### **KEMPPI GmbH**

Otto-Hahn-Straße 14 D-35510 BUTZBACH DEUTSCHLAND Tel +49 6033 88 020 Telefax +49 6033 72 528 sales.de@kemppi.com

#### **KEMPPI SPÓŁKA Z O.O.**

Ul. Borzymowska 32 03-565 WARSZAWA POLAND Tel +48 22 7816162 Telefax +48 22 7816505 info.pl@kemppi.com

#### **KEMPPI AUSTRALIA PTY LTD.**

13 Cullen Place P.O. Box 5256, Greystanes NSW 2145 SMITHFIELD NSW 2164 AUSTRALIA Tel. +61 2 9605 9500 Telefax +61 2 9605 5999 info.au@kemppi.com

#### **OOO KEMPPI**

Polkovaya str. 1, Building 6 127018 MOSCOW RUSSIA Tel +7 495 739 4304 Telefax +7 495 739 4305 info.ru@kemppi.com

#### **ООО КЕМППИ**

ул. Полковая 1, строение 6 127018 Москва Tel +7 495 739 4304 Telefax +7 495 739 4305 info.ru@kemppi.com

#### **KEMPPI, TRADING (BEIJING) COMPANY, LIMITED**

Room 420, 3 Zone, Building B, No.12 Hongda North Street, Beijing Economic Development Zone, 100176 Beijing **CHINA** Tel +86-10-6787 6064 +86-10-6787 1282 Telefax +86-10-6787 5259 sales.cn@kemppi.com

#### 肯倍贸易(北京)有限公司 中国北京经济技术开发区宏达北路12 号 创新大厦 B座三区420室 (100176 ) 电话: +86-10-6787 6064 +86-10-6787 1282 传真: +86-10-6787 5259 sales.cn@kemppi.com

#### **KEMPPI INDIA PVT LTD**

LAKSHMI TOWERS New No. 2/770, First Main Road, KAZURA Gardens, Neelangarai, CHENNAI - 600 041 TAMIL NADU Tel +91-44-4567 1200 Telefax +91-44-4567 1234 sales.india@kemppi.com